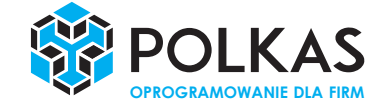

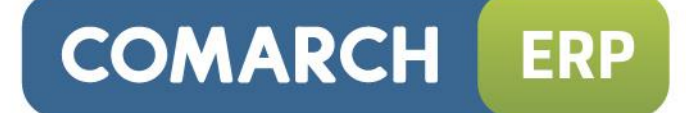

# **Ulotka**

# Zmiany w wersji 2016.3.1

**Data produkcji wersji:** 

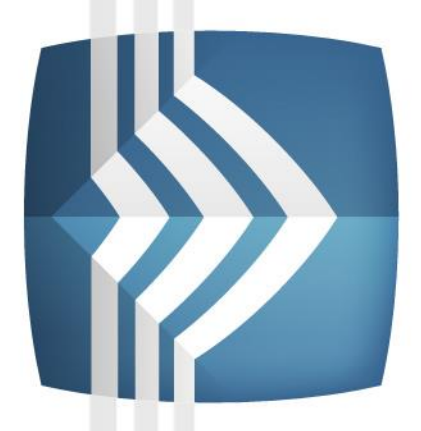

# **Comarch ERP Optima**

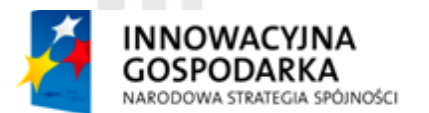

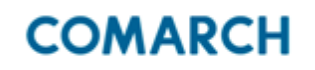

**UNIA EUROPEJSKA EUROPEJSKI FUNDUSZ** ROZWOJU REGIONALNEGO

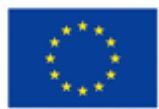

Fundusze Europejskie - dla rozwoju innowacyjnej gospodarki

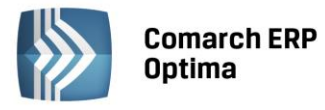

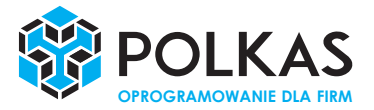

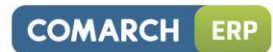

# Spis treści

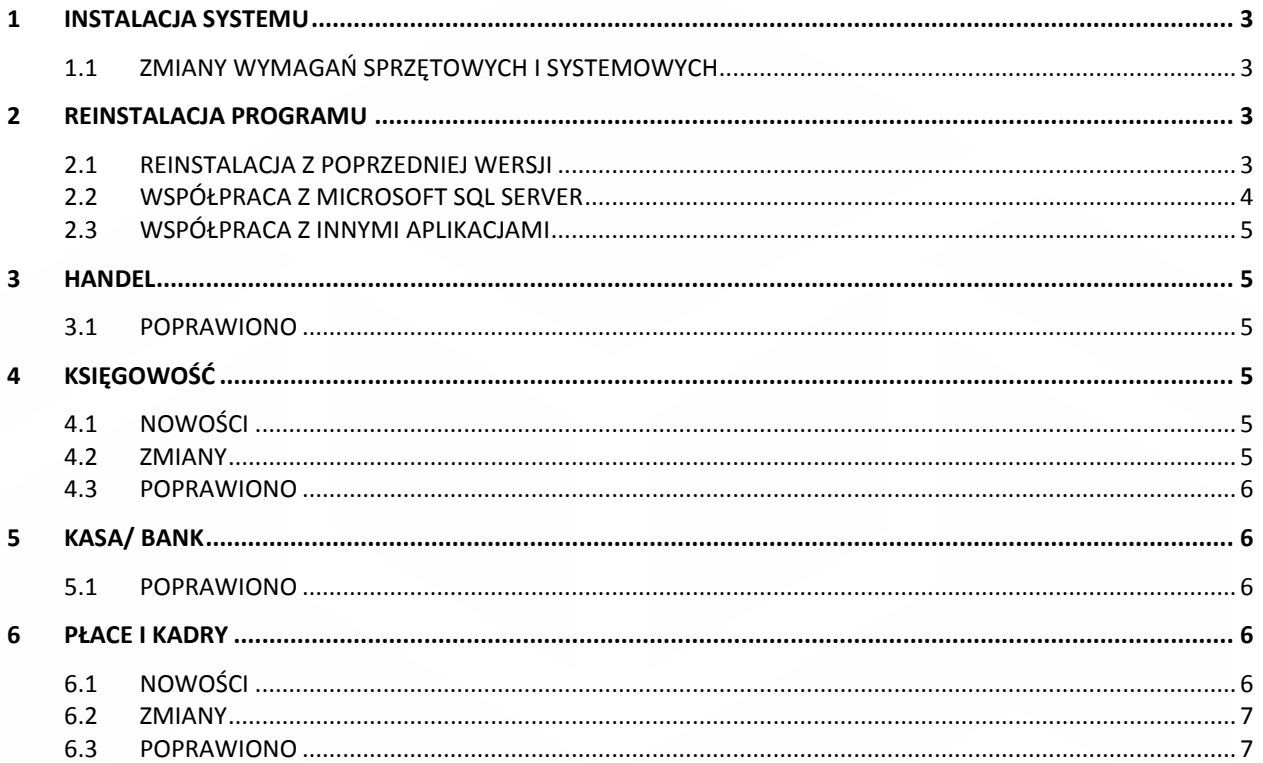

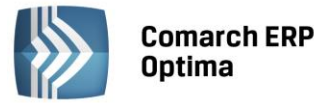

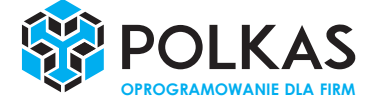

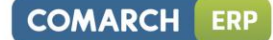

## <span id="page-2-0"></span>**1 Instalacja systemu**

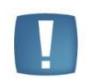

Uwaga: **Comarch ERP Optima** w wersji 2016.3.1 nie jest wspierana na systemie operacyjnym Windows XP oraz Windows Server 2003.

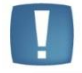

Uwaga: **Comarch ERP Optima** w wersji 2016.3.1 wymaga wykupionej gwarancji na dzień 16.11.2015. W przypadku kończącego się wcześniej terminu gwarancji, praca na tej wersji programu nie będzie możliwa.

Uwaga: **Comarch ERP Optima** od wersji 2014.5.1 dla baz konfiguracyjnych utworzonych w tej wersji wymaga zainstalowania aplikacji **Comarch ERP Menadżer Kluczy** w wersji 2014.5.1 lub wyższej. Nie jest to konieczne dla baz konfiguracyjnych skonwertowanych z wersji wcześniejszych niż 2014.5.1.

<span id="page-2-1"></span>Szczegółowe informacje na temat instalacji znajdują się w *Instrukcji instalacji*.

#### **1.1 Zmiany wymagań sprzętowych i systemowych**

- Procesor firmy Intel lub AMD min. 2 GHz
- 2 GB pamięci RAM
- Dysk: 5 GB wolnej przestrzeni
- System operacyjny Windows 10, Windows 8, Windows 7, Windows Vista Service Pack 2, Windows Server 2008 Service Pack 2, Windows Server 2008 R2, Windows Server 2012, Windows Server 2012 R2
- Drukarka pracująca w systemie Microsoft Windows

<span id="page-2-2"></span>W instalacjach wielostanowiskowych zalecamy wykorzystanie dedykowanego serwera bazy danych. W sprawie konfiguracji sprzętowej dla takich instalacji prosimy o kontakt z Autoryzowanym Partnerem Comarch.

## **2 Reinstalacja programu**

#### <span id="page-2-3"></span>**2.1 Reinstalacja z poprzedniej wersji**

W celu wykonania reinstalacji programu, należy z poziomu kreatora umieszczonego na płycie **Comarch ERP Optima**  uruchomić opcję instalacji (*Zainstaluj/ Zainstaluj Comarch ERP Optima*). Reinstalację programu **Comarch ERP Optima** można uruchomić również z jednoplikowych instalatorów: ComarchERPOptimasql.exe (zawiera program + silnik SQL), ComarchERPOptima.exe. Jednoplikowe instalatory dostępne są do pobrania po zalogowaniu na stronach indywidualnych dla Klientów [www.comarch.pl/erp/dla-klientow.](http://www.comarch.pl/erp/dla-klientow) Reinstalacja spowoduje wykonanie konwersji baz danych. Do reinstalacji zaleca się użycie pliku ComarchERPOptima.exe, gdyż ma on mniejszy rozmiar i krócej trwa jego pobieranie.

Od wersji **Comarch ERP Optima 2013.0.1** wymagana jest na komputerze obecność pakietu Microsoft .Net Framework 4.0. W przypadku jego braku zostanie on doinstalowany przez instalator **Comarch ERP Optima**.

Reinstalacja przebiega w podobny sposób, jak instalacja programu i jest dokładnie opisana w *Instrukcji instalacji*.

Reinstalacja musi być wykonana na wszystkich komputerach, gdzie działa program **Comarch ERP Optima** w wersji wcześniejszej niż 2016.3.1. Reinstalacja programu spowoduje uaktualnienie wersji.

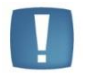

Uwaga: Reinstalacja powinna być przeprowadzana na programie objętym gwarancją. Jeśli termin gwarancji minął, reinstalacja spowoduje jego zablokowanie.

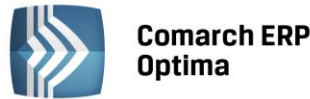

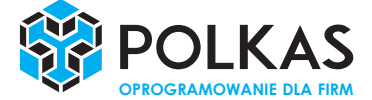

Reinstalacja do najnowszej wersji 2016.3.1 jest możliwa zarówno z wcześniejszych wersji 2014, 2013, 2012 oraz 2010, jak również **Comarch ERP Optima** ze "starszym interfejsem" z wersji 17.10. W przypadku konieczności skonwertowania bazy z wcześniejszej wersji programu należy zrobić to dwuetapowo, czyli najpierw zainstalować wersję 17.10, a dopiero następnie wersję 2016.3.1. Reinstalacja z wersji 17.10 do 2016.3.1 nie zachowuje wprowadzonych zmian w ustawieniach kolumn na listach w programie.

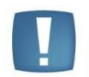

Uwaga: Ze względu na wprowadzenie w programie obsługi znaków diakrytycznych pochodzących z innych języków niż polski, wielkość bazy danych po konwersji może ulec zwiększeniu dla konwersji z wersji 2010 i wcześniejszych. W darmowej wersji Microsoft SQL Server Express może się to wiązać z koniecznością aktualizacji serwera SQL do wyższej wersji (MS SQL Server 2008 Express ograniczenie do 4GB, a w przypadku MS SQL 2008R2 Express /2012 Express/2014 Express do 10 GB) lub do jego pełnej wersji, która nie posiada ograniczeń na wielkość bazy danych. Dodatkowo w trakcie procesu konwersji zwiększa się zapotrzebowanie na ilość wolnego miejsca na dysku twardym.

#### <span id="page-3-0"></span>**2.2 Współpraca z Microsoft SQL Server**

Od wersji 2014.5.1 system **Comarch ERP Optima** nie współpracuje z silnikiem bazy danych w wersji 2005, a od wersji 2012 system **Comarch ERP Optima** nie współpracuje z silnikiem bazy danych w wersji 2000. Przed instalacją **Comarch ERP Optima** zalecamy wykonanie kopii bezpieczeństwa dla bazy konfiguracyjnej oraz wszystkich baz firmowych. W przypadku posiadania baz z MS SQL 2005 lub 2000, aby móc pracować na **Comarch ERP Optima** 2016.3.1 należy zainstalować nowszą wersję silnika bazy danych i przenieść na niego bazy danych. Można do tego wykorzystać narzędzie **Migrator baz danych**, które znajduje się na Indywidualnych Stronach Klientów w obszarze aktualnych wersji [\(http://www.erp.comarch.pl/klienci/default.aspx?site=2248\)](http://www.erp.comarch.pl/klienci/default.aspx?site=2248). W przypadku próby połączenia się użytkownika z silnikiem bazy danych MS SQL w wersji 2000 pojawi się komunikat: *Wybrany serwer SQL jest w wersji 2000, ta wersja nie jest obsługiwana. Skonfiguruj połączenie z serwerem SQL w nowszej wersji.*

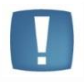

Uwaga: Wersja **Comarch ERP Optima 2014.5.1** i nowsze nie współpracują z silnikiem bazy danych Microsoft SQL Server 2005 oraz 2000.

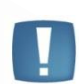

Uwaga: Microsoft SQL Server 2012 nie obsługuje baz pochodzących z wersji Microsoft SQL Server 2000. W przypadku konieczności przeniesienia takich baz do wersji MS SQL 2012, należy to zrobić dwuetapowo, tzn. w pierwszym kroku odtworzyć bazy pochodzące z SQL 2000 na MS SQL w wersji 2005, 2008 lub 2008 R2, wykonać kopię bezpieczeństwa i dopiero te pośrednie kopie odtwarzać na MS SQL 2012.

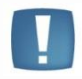

Uwaga: Jeżeli w wersji programu 2016.0.1 do ewidencji ryczałtowej wprowadzono zapis stawce 2% i dowolnej innej stawce, podczas konwersji bazy danych pojawia się komunikat: *Na zapisach ewidencji przychodów występują na jednym dokumencie różne stawki ryczałtowe, w tym stawka 2%. Przed konwersją należy podzielić te zapisy tak aby stawka 2% była w osobnym dokumencie.*

Szczegółowe informacje dotyczące współpracy z Microsoft SQL Server znajdują się w *Instrukcji instalacji*.

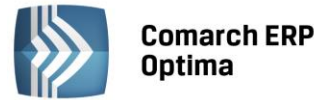

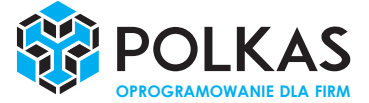

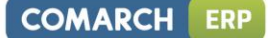

#### <span id="page-4-0"></span>**2.3 Współpraca z innymi aplikacjami**

**Comarch ERP Optima 2016.3.1** współpracuje z następującymi aplikacjami:

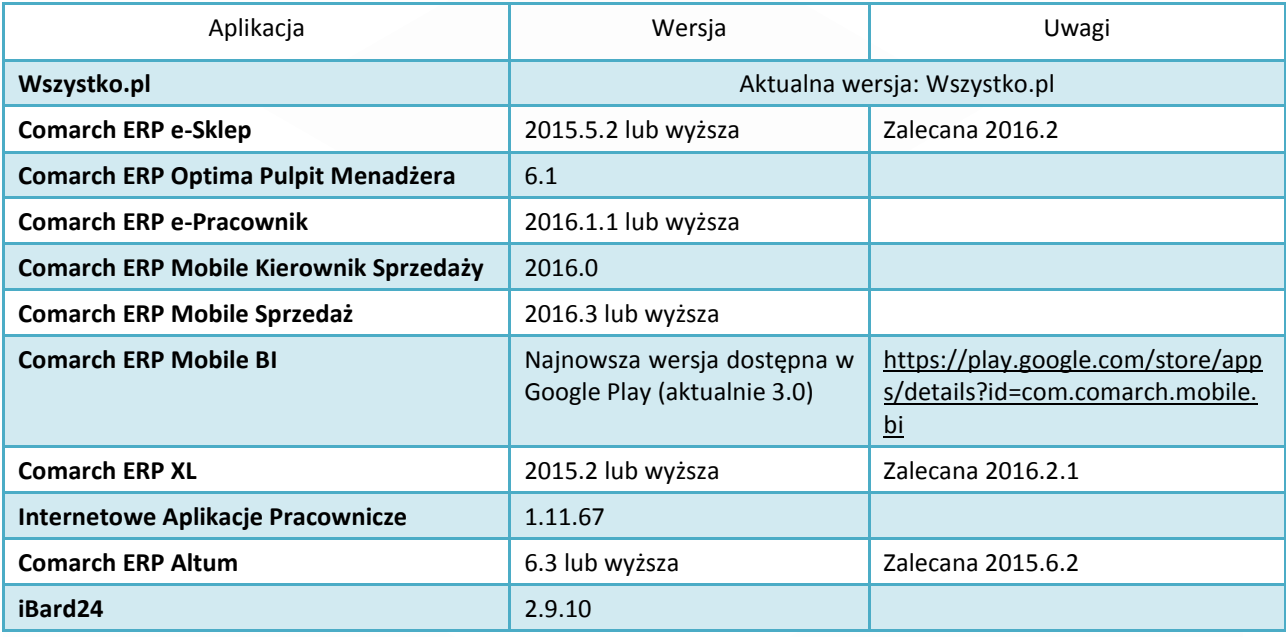

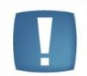

Uwaga: Aplikacja **Comarch ERP Mobile Sprzedaż** nie jest wspierana na Windows Mobile.

# <span id="page-4-1"></span>**3 Handel**

#### <span id="page-4-2"></span>**3.1 Poprawiono**

- 1. **Schemat numeracji na skopiowanym zleceniu.** Poprawiono ustawianie roku w schemacie numeracji Zlecenia Nadania Paczki, które zostało utworzone jako kopia dokumentu z poprzedniego roku.
- 2. **Połączenie terminalowe fiskalizacja.** Parametr **Fiskalizuj** na Paragonie i Fakturze Sprzedaży pozostaje aktywny w przypadku zerwania połączenia terminalowego.

## <span id="page-4-3"></span>**4 Księgowość**

#### <span id="page-4-4"></span>**4.1 Nowości**

1. **Biuro Rachunkowe. Deklaracja VAT-27.** Dodano możliwość seryjnego eksportu do Pulpitu Menadżera deklaracji VAT-27.

#### <span id="page-4-5"></span>**4.2 Zmiany**

- 1. **Rejestry VAT. Deklaracja VAT-7.** Dodano nadruk na deklarację VAT-7(16).
- 2. **Księga Podatkowa**. Dodano wydruk *Bilans aktualny/ Wzór standard 3* oraz *Bilans aktualny/ Wzór standard 4*.
- 3. **Biuro Rachunkowe. Deklaracja VAT-7.** Udostępniono możliwość nadruku deklaracji **VAT-7(16)** na formularzu obowiązującym za rok 2016.

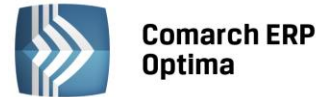

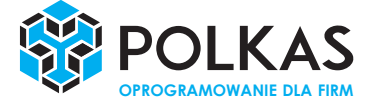

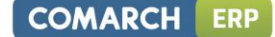

#### <span id="page-5-0"></span>**4.3 Poprawiono**

- 1. **Księgowość kontowa**. Umożliwiono księgowanie podwyższenia zasiłku macierzyńskiego za pomocą makra **@ZasilekNOpod**.
- 2. **Księgowość kontowa**. W przypadku korzystania z funkcjonalności automatycznych rozliczeń i rozrachunków, w specyficznych sytuacjach podczas próby rozliczenia z poziomu zapisu kasowego/bankowego dwóch zaksięgowanych wcześniej dokumentów pojawiał się komunikat: *Wystąpił problem podczas rozrachowywania dokumentów [Numer dokumentu] z [Numer dokumentu].Nie udało się wygenerować dekretu kompensaty z powodu błędu. Nie zdefiniowano dziennika dla kompensat w konfiguracji okresu obrachunkowego lub operator ma zakaz do tego dziennika.* Działanie poprawiono.
- 3. **Księgowość kontowa. Deklaracja CIT-8. Załącznik PIT/ZG.** Poprawiono generowanie pliku xml do załącznika PIT/ZG składanego dla Małżonka identyfikującego się numerem PESEL.
- 4. **Rejestry VAT.** Jeżeli do dokumentu w Rejestrze VAT dodano plik z dysku oraz z poziomu zakładki *Kontrahent* w oknie *Zaliczki do rozliczenia* wskazano zaliczkę do rozliczenia, podczas próby zapisania dokumentu pojawiał się komunikat: *Dojście do wiersza odnosi się do usuniętego wiersza lub wiersza oznaczonego do usunięcia*. Działanie poprawiono.
- 5. **Rejestry VAT**. Dla dokumentów korekt przeniesionych z modułu *Handel* do Rejestru sprzedaży VAT poprawiono wydruk *Faktura VAT uproszczona (GenRap)*.

# <span id="page-5-1"></span>**5 Kasa/ Bank**

#### <span id="page-5-2"></span>**5.1 Poprawiono**

- 1. **Rozliczenia podmiotu.** Zoptymalizowano wyświetlanie listy *Rozliczenia podmiotu* oraz przechodzenie między zakładkami *Nierozliczon*e/ *Rozliczone*.
- 2. **Preliminarz płatności**. **Rozliczenia walutowe**. W specyficznych sytuacjach na płatności do faktury złotówkowej rozliczonej z zapisem w walucie obcej widoczne były błędne kwoty. Działanie poprawiono.

## <span id="page-5-3"></span>**6 Płace i Kadry**

#### <span id="page-5-4"></span>**6.1 Nowości**

- 1. **Aktualne wskaźniki.**
	- **Konfiguracja / Program / Płace / Wynagrodzenia**
	- Przeciętne wynagrodzenie: 4066,95 zł (od 1.03.2016)
	- Minimalne wynagrodzenie ucznia I roku: 162,68 zł (od 1.03.2016)
	- Minimalne wynagrodzenie ucznia II roku: 203,35 zł (od 1.03.2016)
	- Minimalne wynagrodzenie ucznia III roku: 244,02 zł (od 1.03.2016)

#### **Podstawa prawna:**

*Komunikat Prezesa Głównego Urzędu Statystycznego z dnia 9 lutego 2016 r. w sprawie przeciętnego miesięcznego wynagrodzenia w czwartym kwartale 2015 r. (M.P. 2016, poz. 148).*

2. **Deklaracja ZUS DRA.** Dostosowano deklarację ZUS DRA z załącznikami RSA do zmian obowiązujących od 1.04.2016 r., dotyczących wykazywania podwyższenia zasiłku macierzyńskiego z kodem 329 począwszy od deklaracji za miesiąc 3/2016. Kwota podwyższenia będzie wykazywana na deklaracji ZUS DRA w sekcji V. w polu *04. Kwota wypłaconych świadczeń finansowanych z budżetu państwa.* Podwyższenie zasiłku macierzyńskiego nie będzie uwzględniane przy wyliczaniu wartości wykazywanej w polu 02. Kwo*ta wynagrodzenia należnego płatnikowi od wypłaconych świadczeń z ubezpieczenia chorobowego*. W deklaracjach liczonych za 2/2016 lub okresy wcześniejsze podwyższenie zasiłku macierzyńskiego jest wykazywane z kodem zgodnym z kodem zasiłku macierzyńskiego, do którego było wypłacane (311, 319 lub 325), w jednej pozycji ze zsumowaną kwotą i okresem zgodnym z okresem wykazywanych na deklaracji zasiłków macierzyńskich.

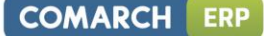

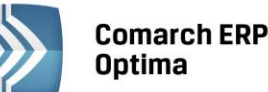

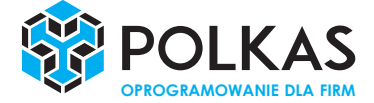

Format deklaracji ZUS jest zgodny z programem Płatnik w wersji 10.01.001, z aktualizacją udostępnioną przez ZUS dnia 2.04.2016 (wersja metryki 88).

3. **Nieobecność na część dnia.** Umożliwiono import oraz eksport nieobecności na część dnia za pomocą opcji **Import/Eksport danych kadrowych z / do arkusza excel**. Czas nieobecności na część dnia w minutach wykazywany jest w kolumnie Nieobecnosc\_na\_czesc\_dnia. Kolumna Nieobecnosc na czesc dnia powinna być uzupełniona tylko w przypadku nieobecności typu urlop np. urlop wypoczynkowy. W przypadku pozostałych nieobecności ta kolumna nie powinna być uzupełniona. W związku z wprowadzeniem w Comarch ERP Optima w wersji 2016.1.1 nieobecności *Urlop opiekuńczy kp 188 (2dni)/godz*., która umożliwia odnotowanie urlopu opiekuńczego na godziny, nieobecność *Urlop opiekuńczy kp 188 (2dni)* zawsze jest importowana jako nieobecność całodzienna, nawet jeśli w arkuszu będzie informacja, że jest to nieobecność na część dnia. Comarch ERP Migrator w wersji 2016.3.1 umożliwia również import z Comarch ERP Klasyka nieobecności *Urlop opiekuńczy kp 188 (2dni)/godz.*  jako nieobecności na część dnia. Dotyczy importu z Comarch ERP Klasyka w wersjach: PIK 19.00, PLP 9.00.

#### 4. **Wydruki Zaświadczenie płatnika składek (Z-3, Z-3a, Z-3b):**

- Dostosowano wydruki Zaświadczenia płatnika składek Z-3, Z-3a, Z-3b do nowych wzorów opublikowanych przez ZUS.
- Zaświadczenie płatnika składek Z-3. W przypadku zleceniobiorców zgłoszonych do ubezpieczenia z kodem 0411XX na wydruku w części dotyczącej ubezpieczenia jest zaznaczana opcja *osoba wykonująca pracę na podstawie umowy agencyjnej lub umowy zlecenia albo innej umowy o świadczenie usług, do której, zgodnie z kodeksem* cywilnym, *stosuje się przepisy dotyczące zlecenia, lub jako osoba współpracująca.* W przypadku innych kodów tytułu ubezpieczenia na wydruku nie jest ustawiana informacja o ubezpieczeniu.
- Zaświadczenie płatnika składek Z-3b. Dodano przed wydrukiem parametr **Zaświadczenie dla nieobecności w dniu**, na podstawie którego jest zaznaczany rodzaj zasiłku, o który ubezpieczony wnioskuje. Dodatkowo na wydruku uzupełnia się także okres nieobecności oraz seria i numer zaświadczenia lekarskiego.

#### <span id="page-6-0"></span>**6.2 Zmiany**

1. **Wydruk Oświadczenie o przychodach emeryta/rencisty.** Wprowadzono zmiany w wykazywaniu przychodów na wydruku. Po zmianie na wydruku uwzględniane są także przychody członków rad nadzorczych zgłoszonych do ubezpieczeń z kodami 2241XX/2242XX.

#### <span id="page-6-1"></span>**6.3 Poprawiono**

- 1. **Składka wypadkowa.** Poprawiono zapisywanie składki wypadkowej w elementach wypłaty w przypadku jej przeliczenia za pomocą funkcji narzędziowej **Korekta składki wypadkowej**. Po zmianie różnica składki wypadkowej wynikająca z przeliczenia według innego procentu, zapisuje się zawsze w elemencie wypłaty zdefiniowanym jako oskładkowany. Poprzednio składka zapisywała się zawsze w pierwszym elemencie w wypłacie, nawet jeśli był nieoskładkowany.
- 2. **Deklaracja PFRON.** Na deklaracji INF-D-P pracownika nie był wykazywany numer NIP pomimo zaznaczenia parametru **Wstawiać NIP pracownika na INF-D-P** na formularzu deklaracji. Poprawiono.
- 3. **Wydruki Limity nieobecności (wszyscy) i Limity nieobecności (dla zaznaczonych).** Dla pracownika mającego w obrębie roku więcej niż jeden limit *Urlop opiekuńczy kp.188/godz.* na wydruku wykonanym na ostatni dzień roku były drukowane dwie pozycje zamiast jednej. Poprawiono.
- 4. **Wydruk Umowa o pracę.** W objaśnieniu były drukowane niepełne dane dotyczące podstawy prawnej. Poprawiono.
- 5. **Wydruk Skrócona karta czasu pracy.** Na wydruku nie była wykazywana informacja o czasie pracy w dniu 29 luty 2016. Poprawiono.
- 6. **Wydruki Karta wynagrodzeń wg deklaracji i Karta wynagrodzeń wg okresu.** Na wydrukach była niepoprawnie była drukowana data Do w nagłówku dla miesiąca luty 2016.. Poprawiono.
- 7. **Wydruk Pracownicy z przychodami.** Na wydruku w kolumnie *Przychód* nadmiarowo były uwzględniane kwoty z elementów walutowych. Poprawiono.
- 8. **Wydruk Zaświadczenie płatnika składek Z-3.** Poprawiono wyświetlanie procentu składki w kolumnie *Procent składki potrąconej* w przypadku niskich kwot wynagrodzenia.